# **Dynamic transaction routing**

## **with DTROUT-master and DTROUT-agents**

## **a Solution description**

*masc ag*  rotkreuz (switzerland)

Version 3.2.2

15. Juli 2005

## **Table of Contence**

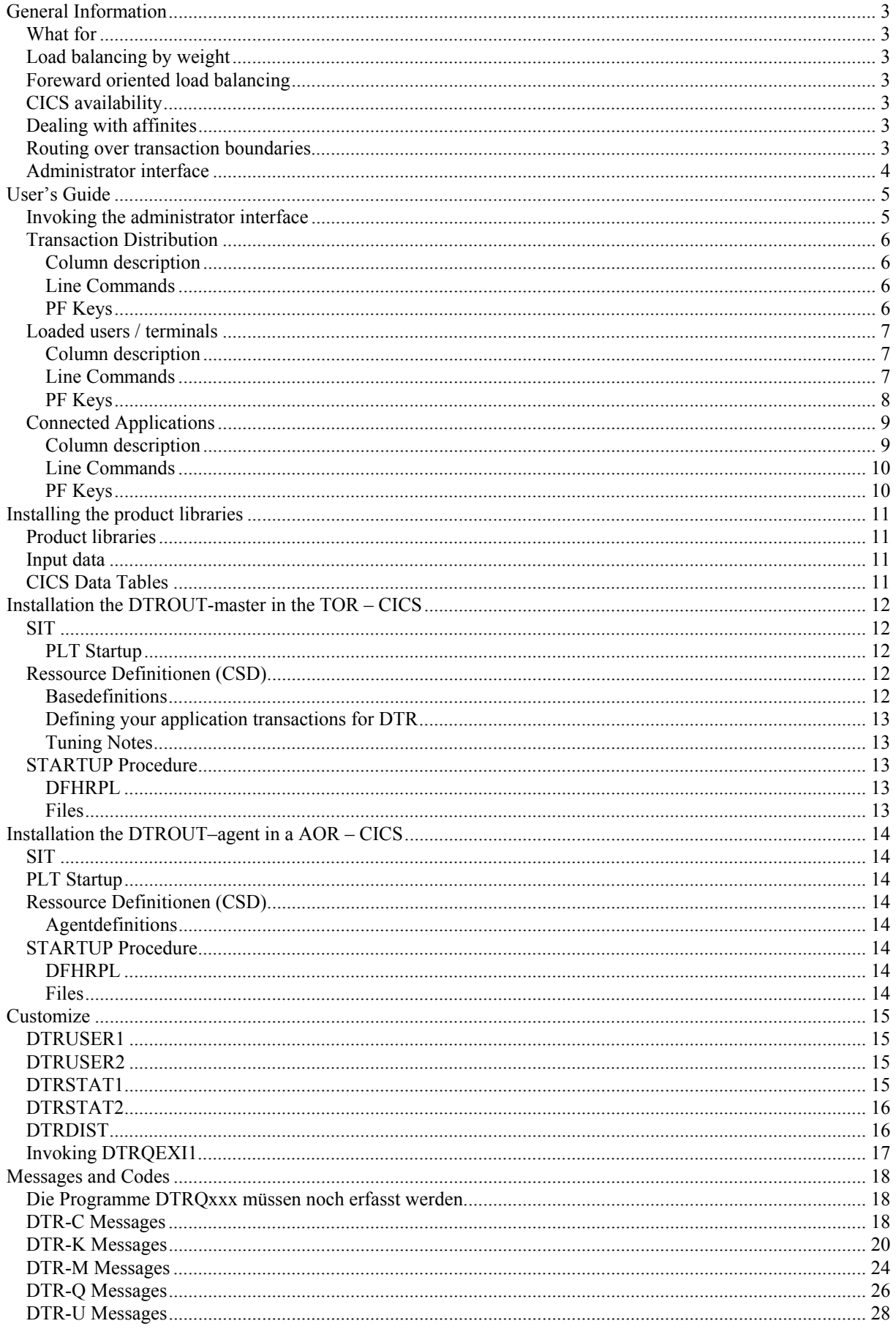

## <span id="page-2-0"></span>**General Information**

#### *What for*

Dynamic transaction routing as understood in this document, allows access to different AORs from one single TOR - connected to the same database(s). It also means that from one single TOR different groups of AORs – connected to different group of databases – can be accessed.

Routing the users to different AORs has the following benefits:

- Dynamic transaction routing based on the availability of CICS systems
- Dynamic transaction routing based on current status of your definitions
- Dynamic transaction routing based on the actual load of each CICS
- Dynamic transaction routing based on the weight of different transactions
- Foreward oriented load balancing
- Dynamic transaction routing based on the weightfactors for different CICS systems
- Monitoring the routing activities

All decisions will be made at the time the transaction is invoked.

#### *Load balancing by weight*

To control the routed load on any AOR, each transaction is weighted by a installation defined value. The weight is added to the specific AOR load when a transaction is started at the end of this transaction the AOR load is reduced by the same value.

#### *Foreward oriented load balancing*

By adding the weight at starttime of a transaction, the DTROUT-master has the advantage of calculating in advance the weight until a heavy weighted transactions ends, especially helpful for handling heavy and resource consuming transactions. Other transactions will bypass this DTROUT-agent during the execution time of this heavy weighted transaction.

#### *CICS availability*

Each AOR tells the DTROUT-master in the TOR when it is started and ready for processing. When terminating the AOR the DTROUT-master is informed, that this AOR, the DTROUT-agent, is no longer available for routing purpose.

Any defined connection from the DTROUT-master to its agent can be modified manually, so a connection can be set to NotAvailable or STOPPED. If set to NotAvailable, it can be set to Available manually or automatically during the next start of the DTROUT-agent. If the connection has been STOPPED, the connection must be reset manually.

#### *Dealing with affinites*

To prevent the handling users/transactions with affinities, a user will be routed to the same AOR during the whole day or until he invokes the DTROUT exit transaction, which tells the DTROUT-master, that this user is again ready to deal with the load balance functions.

#### *Routing over transaction boundaries*

At the start of the first handled transaction, the DTROUT-master assignes a AOR to which all following transactions will be routed

- the DTROUT-exit transaction (DTRQ) is invoked by the user, or
- the DTROUT-exit code is invoked by an application program (see DTRQSAM1), or
- the DTROUT-master is started the next day, or
- the DTROUT-administrator intervenes manually

#### <span id="page-3-0"></span>*Administrator interface*

A userfriendly online interface allows the administrator to control all the activities of DTROUT-master and to modify different parms.

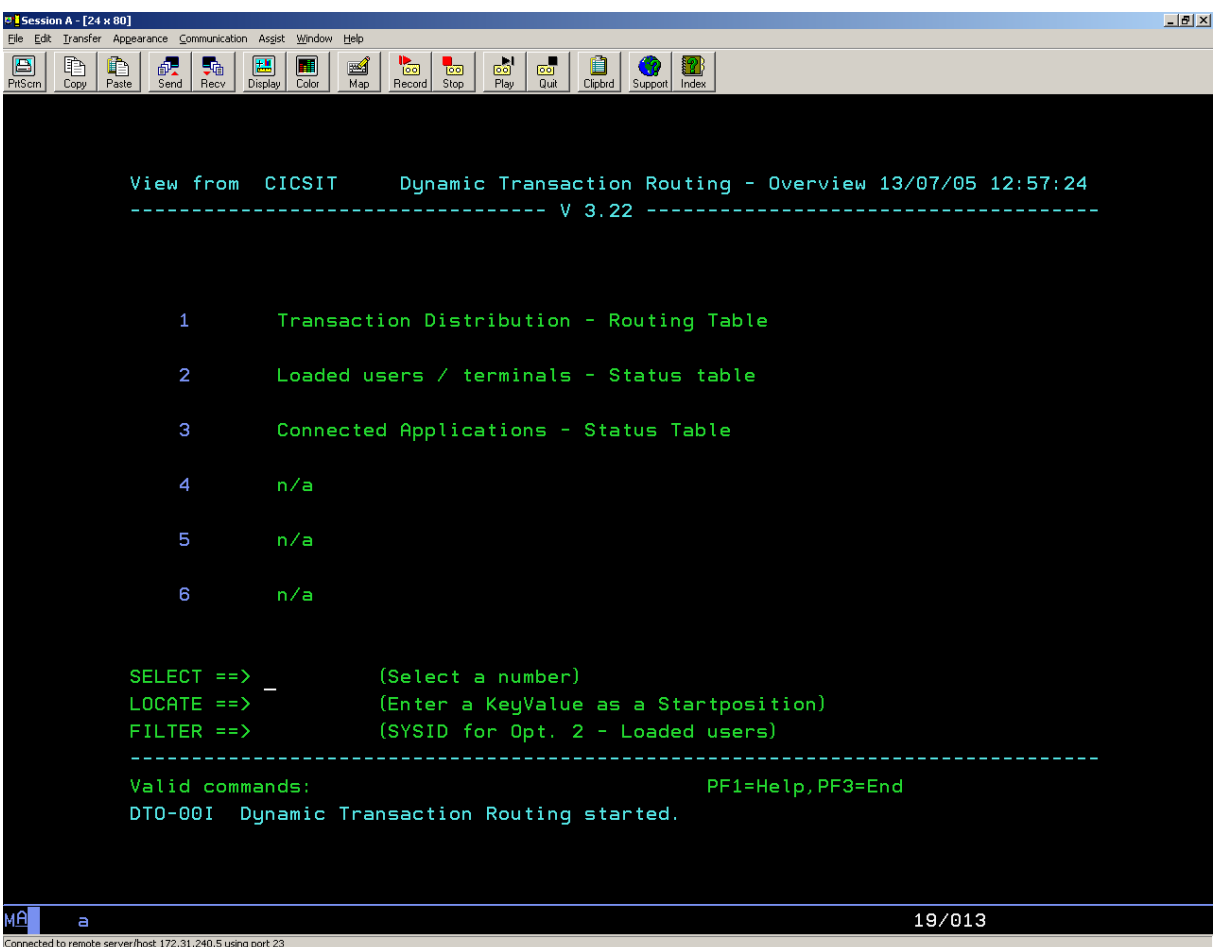

The different functions are described in chapter *User's guide*.

## <span id="page-4-0"></span>**User's Guide**

#### *Invoking the administrator interface*

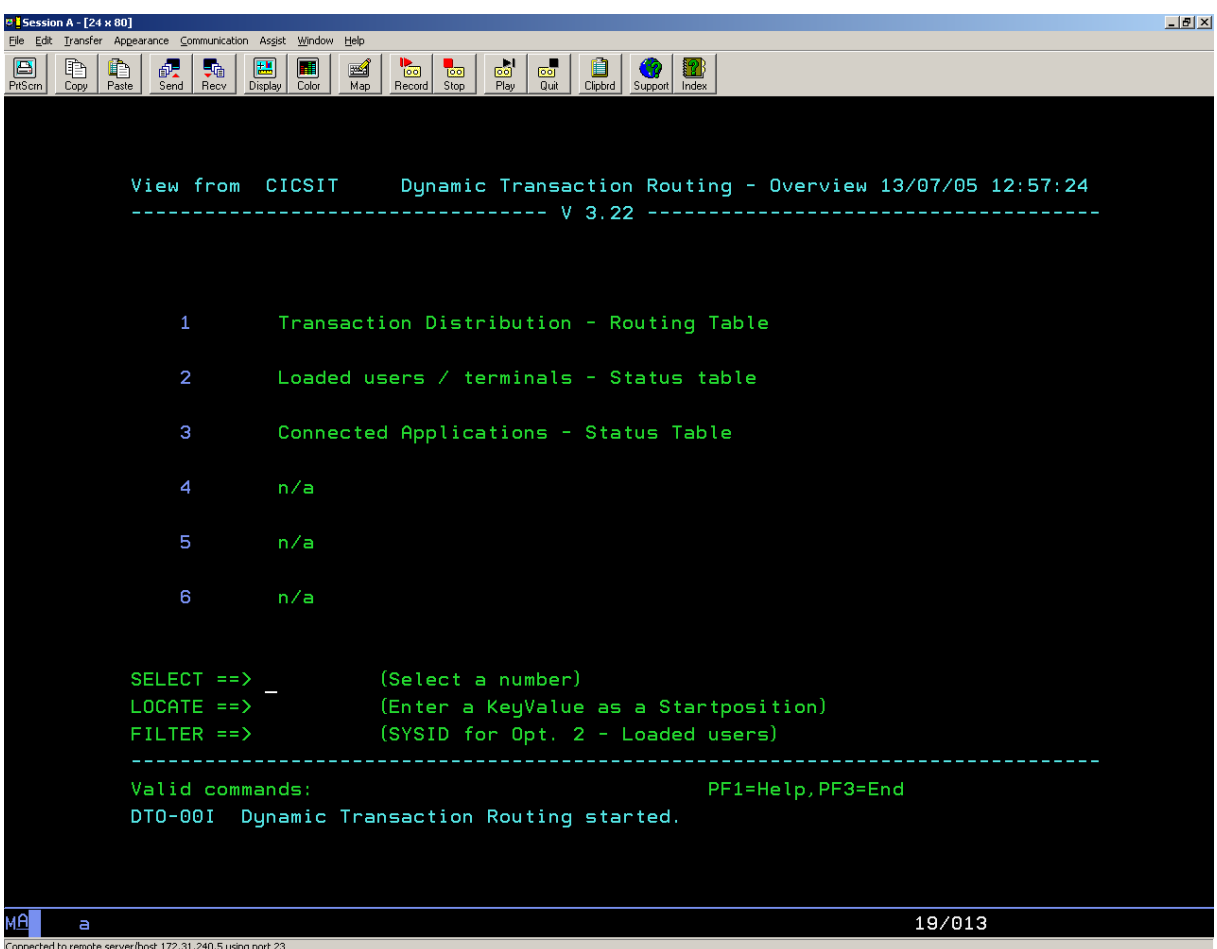

To invoke the administrator interface use transaction **DTRI**.

The optional parms SYSID and FILTER allows the administrator to reduce the display to a specific filtercriteria.

The options:

- 1 Transaction Distribution
- 2 Loaded users / terminals
- 3 Connected Applications

will be disussed on the following pages.

## <span id="page-5-0"></span>*Transaction Distribution*

Transaction distribution shows all the transactions handled by the DTROUT-master.

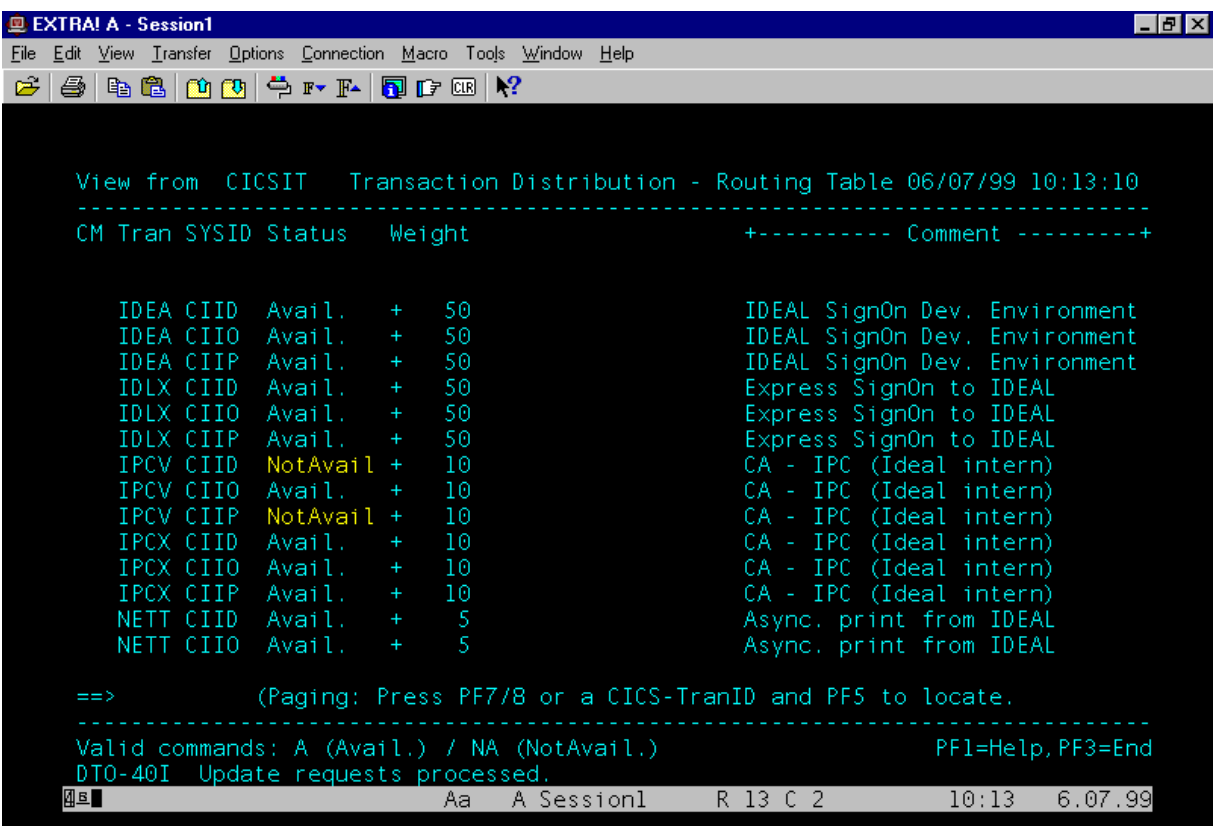

## **Column description**

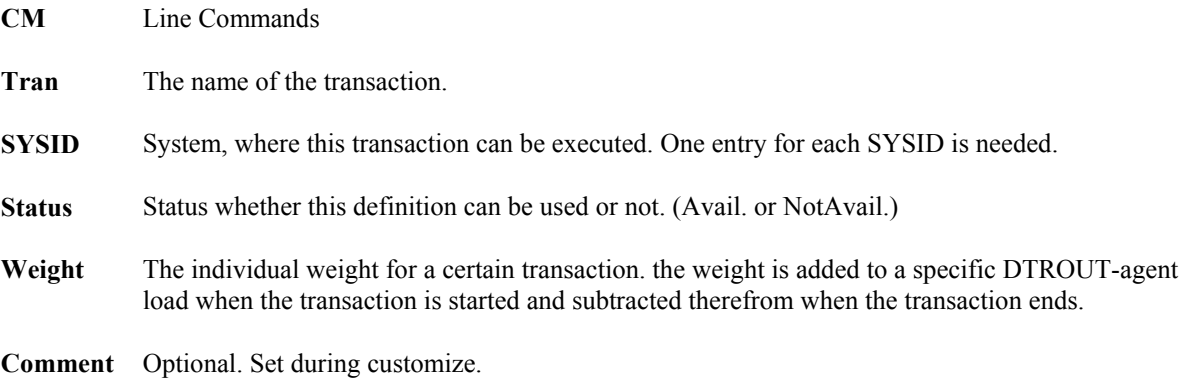

#### **Line Commands**

- **A** Set status to Available.
- **NA** Set status to NotAvailable.

#### **PF Keys**

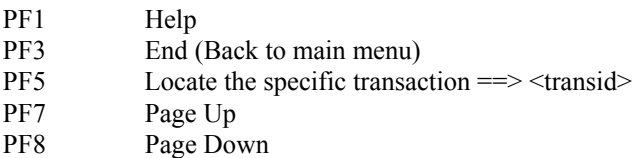

## <span id="page-6-0"></span>*Loaded users / terminals*

Loaded users / terminals shows all the PrimKeys (terminals or userids) handled by the DTROUT-master.

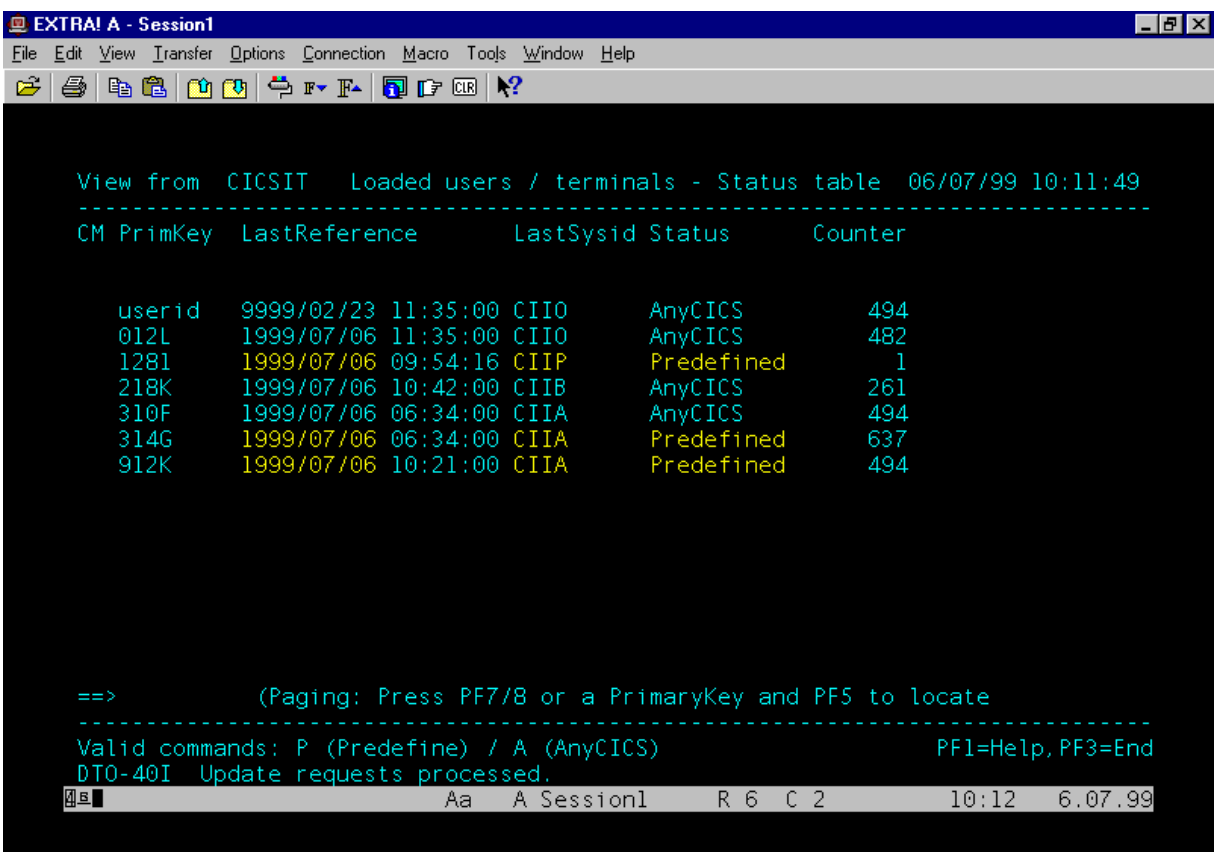

## **Column description**

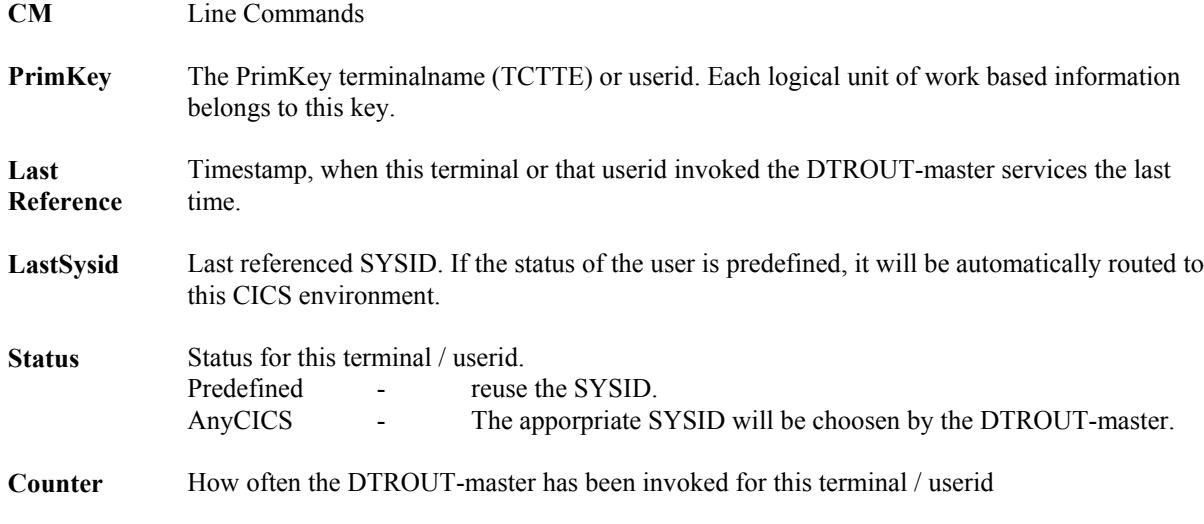

## **Line Commands**

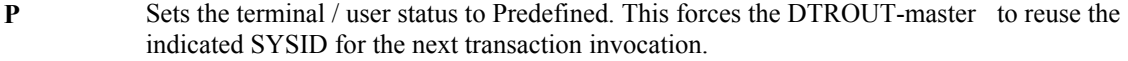

**A** Sets the terminal / user status to AnyCICS

## <span id="page-7-0"></span>**PF Keys**

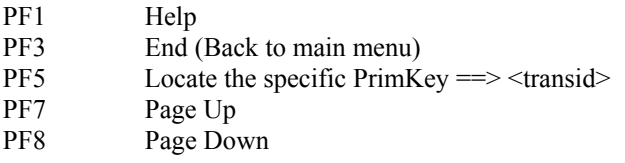

## <span id="page-8-0"></span>*Connected Applications*

Connected Applications shows an overview of all DTROUT-agents actually defined to and known by the DTROUT-master.

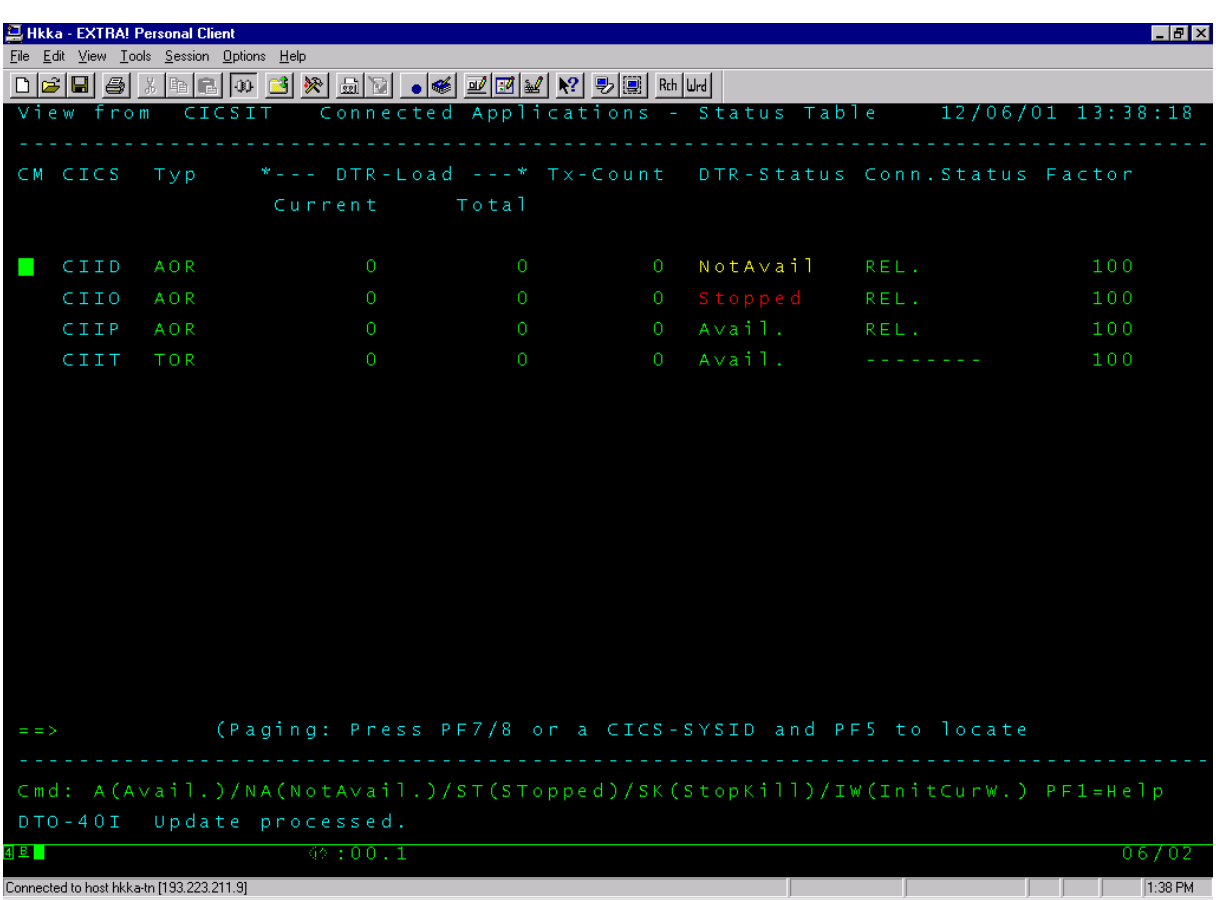

#### **Column description**

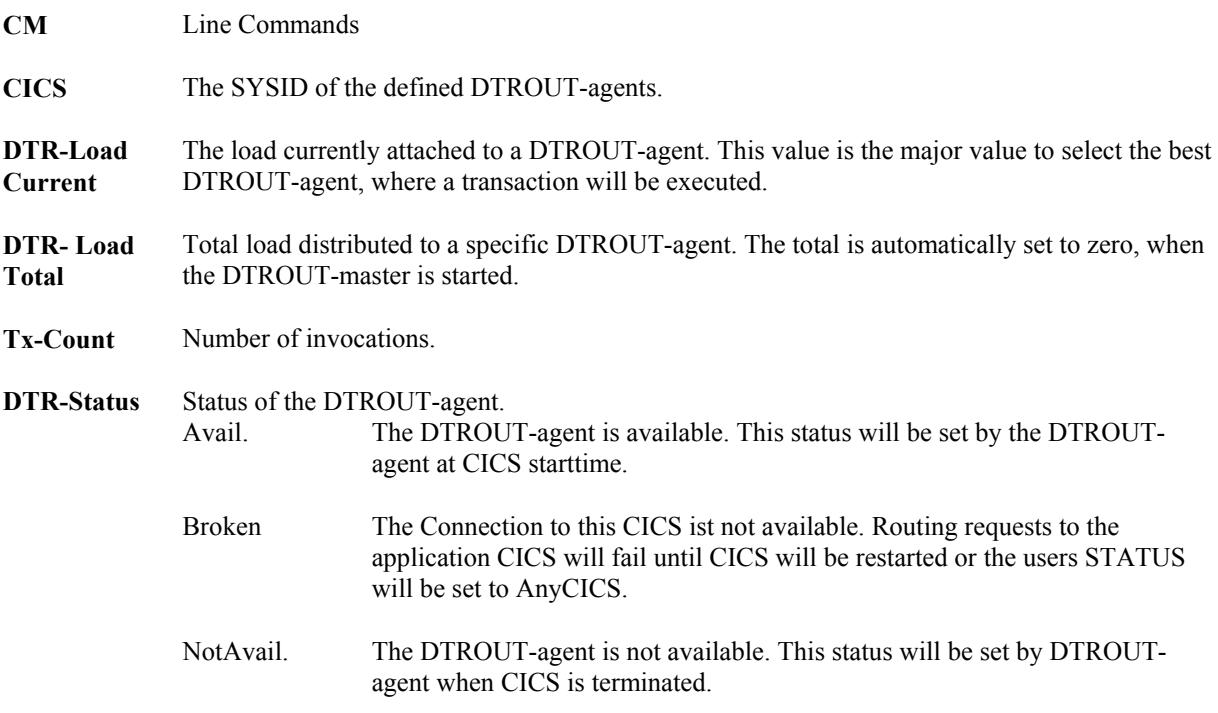

<span id="page-9-0"></span>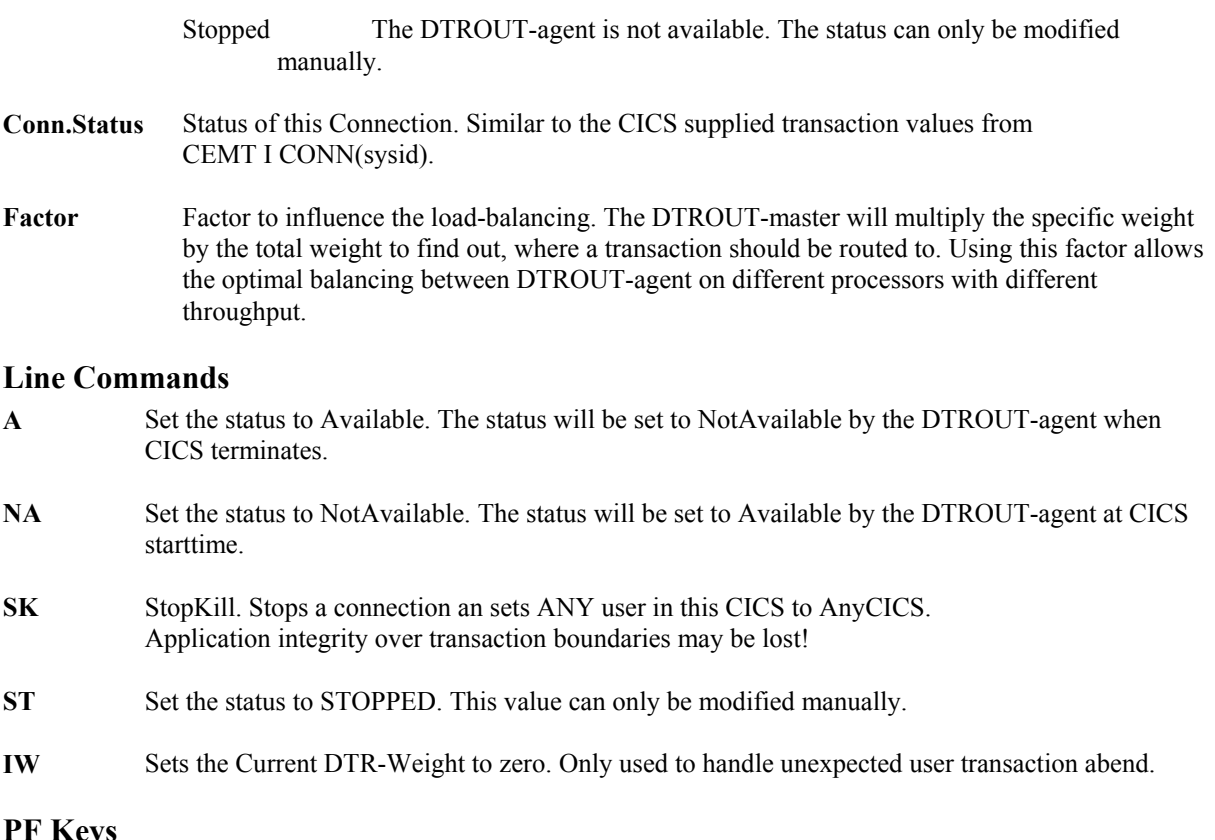

#### **PF Keys**

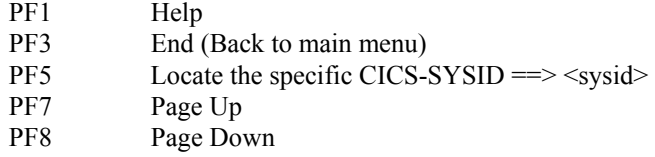

## <span id="page-10-0"></span>**Installing the product libraries**

#### *Product libraries*

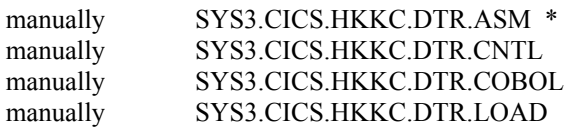

\* Not distributed

#### *Input data*

Assembler modules and Maps Installation jobs COBOL Programs and Copybooks Load library

SYS3.CICS.HKKC.DTR.SYSIN Input data for the CICS Data tables with the input members:

- DTRSTAT1
- DTRSTAT2
- DTRUSER1
- DTRUSER2
- DTRDIST

#### *CICS Data Tables*

Modify the jobs INIDxxxx and set the filenames to your installation requirements. *Before running* the jobs, customize the DTROUT-parms as explained in chapter customize.

Those jobs will allocate and load the DTROUT-Files, known by CICS as CICS data tables.

- INIDSTAT
- INIDUSER
- INIDDIST

## <span id="page-11-0"></span>**Installation the DTROUT-master in the TOR – CICS**

#### *SIT*

DTRPGM=DTROUT, Dynamic transaction routing program \*

#### **PLT Startup**

```
 DFHPLT TYPE=INITIAL, 
           SUFFIX=00 
   : 
   : 
         DFHPLT TYPE=ENTRY,PROGRAM=DFHDELIM 
   : 
   : 
* 
* INITIALIZE DTR-USER (Reset)<br>* ---------------------------
          * --------------------------- 
* 
         DFHPLT TYPE=ENTRY,PROGRAM=DTRSTUSR 
* 
* INITIALIZE DTR-CONNECTION (Reset) 
          * --------------------------------- 
* 
          DFHPLT TYPE=ENTRY, PROGRAM=DTRSTCON
```
#### *Ressource Definitionen (CSD)*

#### **Basedefinitions**

**Group**: S\$DTRB

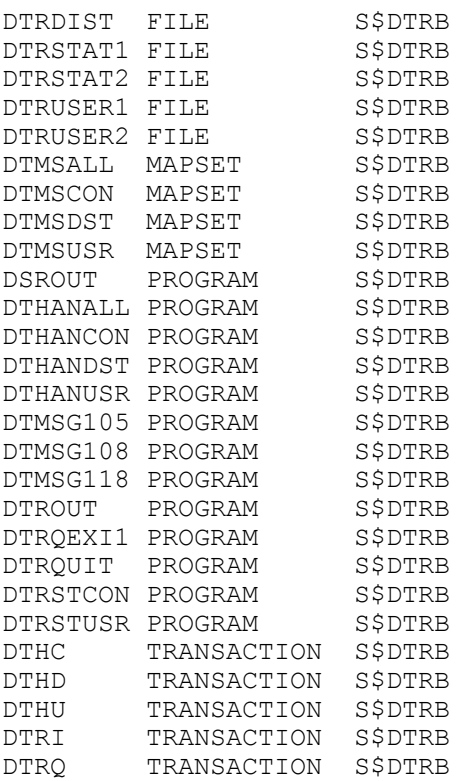

#### <span id="page-12-0"></span>**Defining your application transactions for DTR**

**Group**: xxxxxxxx e.g. S\$DTRxx (xx = TOR-Suffix)

Replacements for any of your transactions, that should be handled by DTR. e.g. for CA-IDEAL.

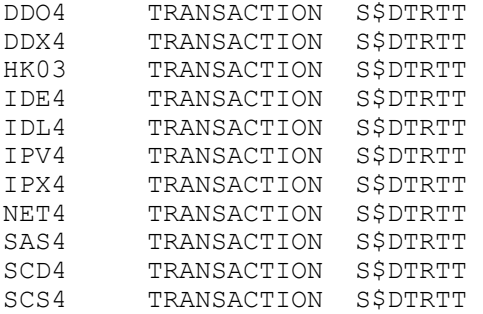

**Note:** 

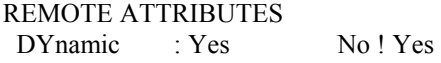

Each user transaction will run under the control of DTROUT, when the Remote Attribute of the transaction definition is set to YES.

#### **Tuning Notes**

The files DTRDIST, DTRSTAT1 and DTRUSER1 can be defined as a CICS Data Table. The files DTRSTAT2 and DTRUSER2 can be defined as an user maintained data table, so no I/O will be produced against the volume. DTRSTAT2 and DTRUSER2 are only holding datas (e.g. transaction counters and accummulted counters) there normally no need to conserve those data longer than the lifecycle of the CICS's.

#### *STARTUP Procedure*

#### **DFHRPL**

Add to following entry to DFHRPL.

//DFHRPL DD ...... // ...... DD DSN=SYS3.CICS.HKKC.DTR.LOAD, DISP=SHR

#### **Files**

Add the DTROUT-Files.

```
//*----------------------------------------------------------* 
//* DD STATEMENTS FOR DYNAMIC TRANSACTION ROUTING *<br>//* (DTROUT - ALL FILES ARE CICS DATA TABLES) *
      (DTROUT - ALL FILES ARE CICS DATA TABLES)
//*----------------------------------------------------------* 
//DTRDIST DD DSN=SYS3.CICS.DTRDIST.KSDS,DISP=SHR 
//DTRSTAT1 DD DSN=SYS3.CICS.DTRSTAT1.KSDS,DISP=SHR 
//DTRSTAT2 DD DSN=SYS3.CICS.DTRSTAT2.KSDS,DISP=SHR 
//DTRUSER1 DD DSN=SYS3.CICS.DTRUSER1.KSDS,DISP=SHR 
//DTRUSER2 DD DSN=SYS3.CICS.DTRUSER2.KSDS,DISP=SHR
```
## <span id="page-13-0"></span>**Installation the DTROUT–agent in a AOR – CICS**

#### *SIT*

No definitions.

#### *PLT Startup*

```
DFHPLT TYPE=INITIAL, 
           SUFFIX=00 
  : 
  : 
        DFHPLT TYPE=ENTRY,PROGRAM=DFHDELIM 
  : 
  : 
*------------------------------------------------------------* 
* DTR Notification * 
*------------------------------------------------------------* 
         DFHPLT TYPE=ENTRY,PROGRAM=DTCLICON
```
## *Ressource Definitionen (CSD)*

#### **Agentdefinitions**

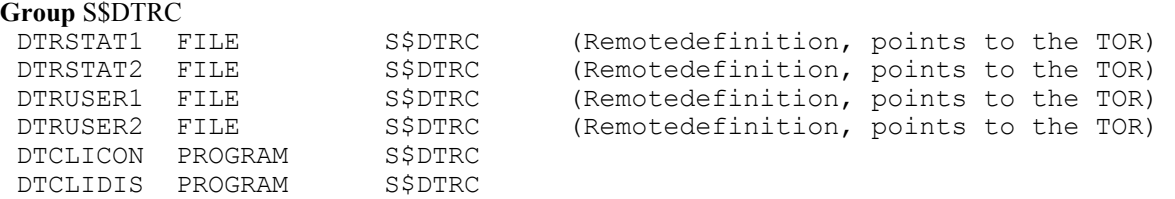

## *STARTUP Procedure*

#### **DFHRPL**

Add to following entry to DFHRPL.

//DFHRPL DD ...... // ...... // DD DSN=SYS3.CICS.HKKC.DTR.LOAD,DISP=SHR

#### **Files**

No file definitions. All files needed are **defined as REMOTE in the CSD**, pointing to the TOR.

## <span id="page-14-0"></span>**Customize**

#### *DTRUSER1*

To initialize file DTRUSER1, the following initialrecord can be added to the file.

#### **Char**  userid CIIO0

**Hex** AA898844CCCDF4444 42599400399600000

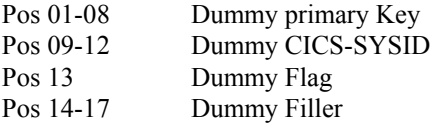

No further maintenance is needed. All entries no longer needed will be deleted automatically during startup of CICS by the PLT programm DTRSTUSR.

#### *DTRUSER2*

To initialize file DTRUSER2, the following initialrecord can be added to the file.

```
Char 
use
rid 9999/02/2311:35:00
Hex
AA898844FFFF6FF6FFFF7FF7FF000014444 
42599400999910212311A35A00000000000
```
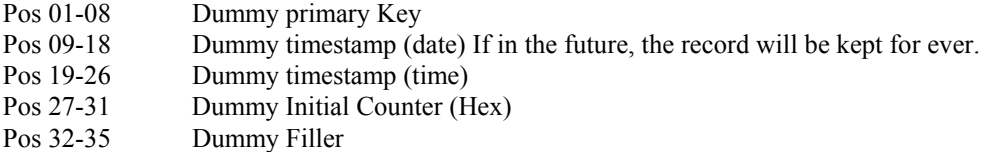

No further maintenance is needed. All entries no longer needed will be deleted automatically during startup of CICS by the PLT programm DTRSTUSR.

## *DTRSTAT1*

To initialize and customize file DTRSTAT1, add an entry for every DTROUT-agent in the following format.

```
Char (sample) 
CIICA0.. 
Hex (sample)
CCCCCF10444 
3993110C000
```
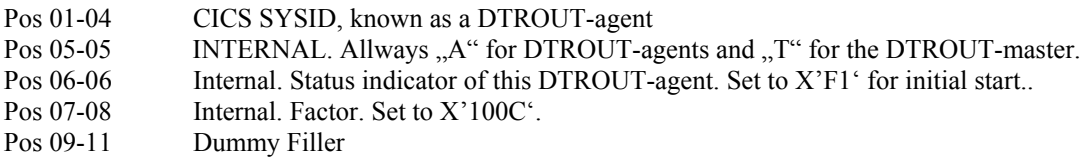

## <span id="page-15-0"></span>*DTRSTAT2*

To initialize and customize file DTRSTAT2, add an entry for every DTROUT-agent in the following format.

**Char (sample)**  CIIA **Hex (sample)** CCCC000000000000000444 39910000C0000C0000C000

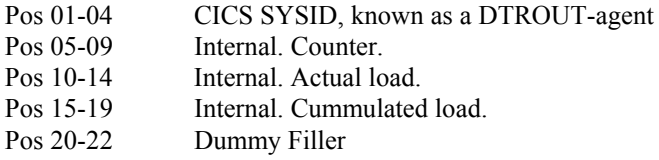

#### *DTRDIST*

To initialize and customize file DTRDIST, add an entry for every transaction and there appropriate AOR, where the transaction can be executed.

**Char (sample)**  Datacom Data Dictionary

#### **Hex (sample)**

CCDFCCEEF4FFF44444444C8A88994C8A84C88A89989A 446439340E0200000000041313640413104933965198

pos 01-04 CICS Transaction code pos 05-08 CICS SYSID, where the transaction can be executed. An entry for each DTROUT-agent is necessary. pos 09-09 Internal. Status indicator of this transaction-DTROUT-agent definition. pos 10-10 Internal. Allways a plus sign  $(+)$ . pos 11-13 The weight of this transaction. pos 14-21 Internal. Reserved. pos 22-51 Your description of this transaction.

The transaction names can be defined generig. e.g. The definition HK\*\* for CICS CITU covers all transaction codes starting with HK and defines them as executable in CICS CITU.

#### <span id="page-16-0"></span>*Invoking DTRQEXI1*

If your application has known transactions to logically terminate affinities over transaction boundaries, you can invoke the DTROUT-exit program DTRQEXI1 as explained in the following sample program (DTRQSAM1).

\*\*\*\*\*\*\*\*\*\*\*\*\*\*\*\*\*\*\*\*\*\*\*\*\*\*\*\*\*\*\*\*\*\*\*\*\*\*\*\*\*\*\*\*\*\*\*\*\*\*\*\*\*\*\*\*\*\*\*\*\*\*\*\*\* \* THIS IS A SAMPLE TO ILLUSTRATE HOW A USER WRITTEN PROGRAM CAN \* \* INVOKE THE DTROUT-QUIT ROUTINE TO CLOSE A LOGICAL GROUP OF \* \* TRANSACTION, SO THE NEXT INVOKED TRANSACTION WILL RE-CHOOSE \* \* THE BEST AOR-CICS TO RUN IN. \* \*\*\*\*\*\*\*\*\*\*\*\*\*\*\*\*\*\*\*\*\*\*\*\*\*\*\*\*\*\*\*\*\*\*\*\*\*\*\*\*\*\*\*\*\*\*\*\*\*\*\*\*\*\*\*\*\*\*\*\*\*\*\*\*\* WORKING-STORAGE SECTION. IDENTIFICATION DIVISION. PROGRAM-ID. MYPROGRM. ENVIRONMENT DIVISION. DATA DIVISION. WORKING-STORAGE SECTION. 01 WS-COMMAREA. 02 WS-COMMAREA-PRIMKEY PIC X(8). 02 WS-COMMAREA-RC PIC S9(8) COMP. 02 WS-COMMAREA-RESP PIC S9(8) COMP. : : LINKAGE SECTION. 01 DFHCOMMAREA. 02 DFHCOMMAREA-PRIMKEY PIC X(8). 02 DFHCOMMAREA-RC PIC S9(8) COMP. 02 DFHCOMMAREA-RESP PIC S9(8) COMP. PROCEDURE DIVISION. : : \* \* GET THE USERID AND PASS IT TO DTRQEXI1 \* \* EXEC CICS ASSIGN USERID(WS-COMMAREA-PRIMKEY)<br>\* RESP(WS-RESP) RESP2(WS-RESP2) \* RESP(WS-RESP) RESP2(WS-RESP2) END-EXEC \* \* OR GET THE TERMINALNAME AND PASS IT TO DTRQEXI1 \* MOVE EIBTRMID TO WS-COMMAREA-PRIMKEY \* CALL THE CLOSE L-U-W EXIT (DTRQEXI1) EXEC CICS LINK PROGRAM('DTRQEXI1') COMMAREA(WS-COMMAREA) END-EXEC \* \* THE FOLLOWING FIELDS ARE RETURNED FROM DTRQEXI1 \* DFHCOMMAREA-RC RETURNCODE OF DTROEXI1 \* DFHCOMMAREA-RESP LAST DFHRESP FROM DTRQEXI1 IF DFHCOMMAREA-RC > 0 PERFORM MSG-X101 END-IF

## <span id="page-17-0"></span>**Messages and Codes**

## *Die Programme DTRQxxx müssen noch erfasst werden.*

## *DTR-C Messages*

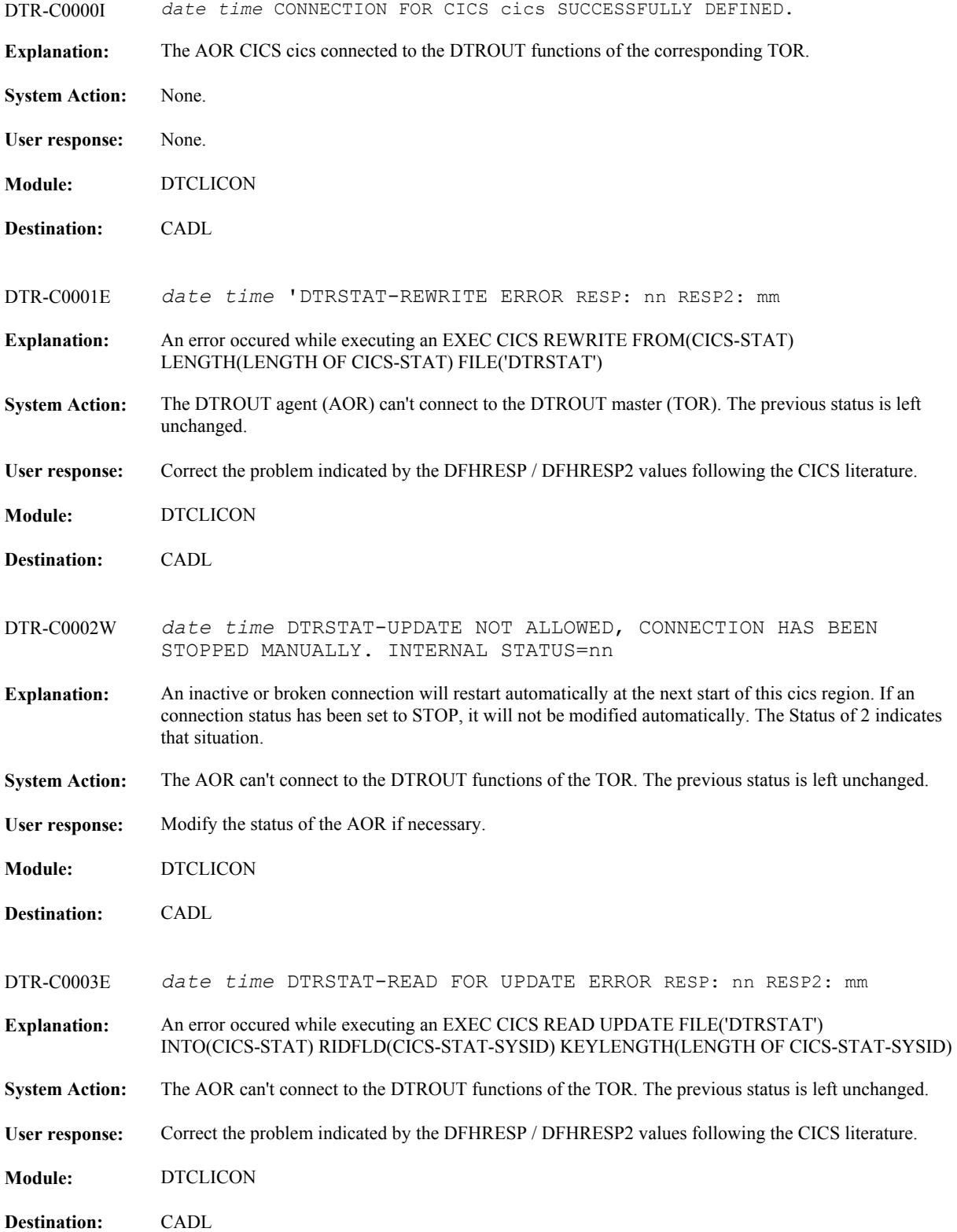

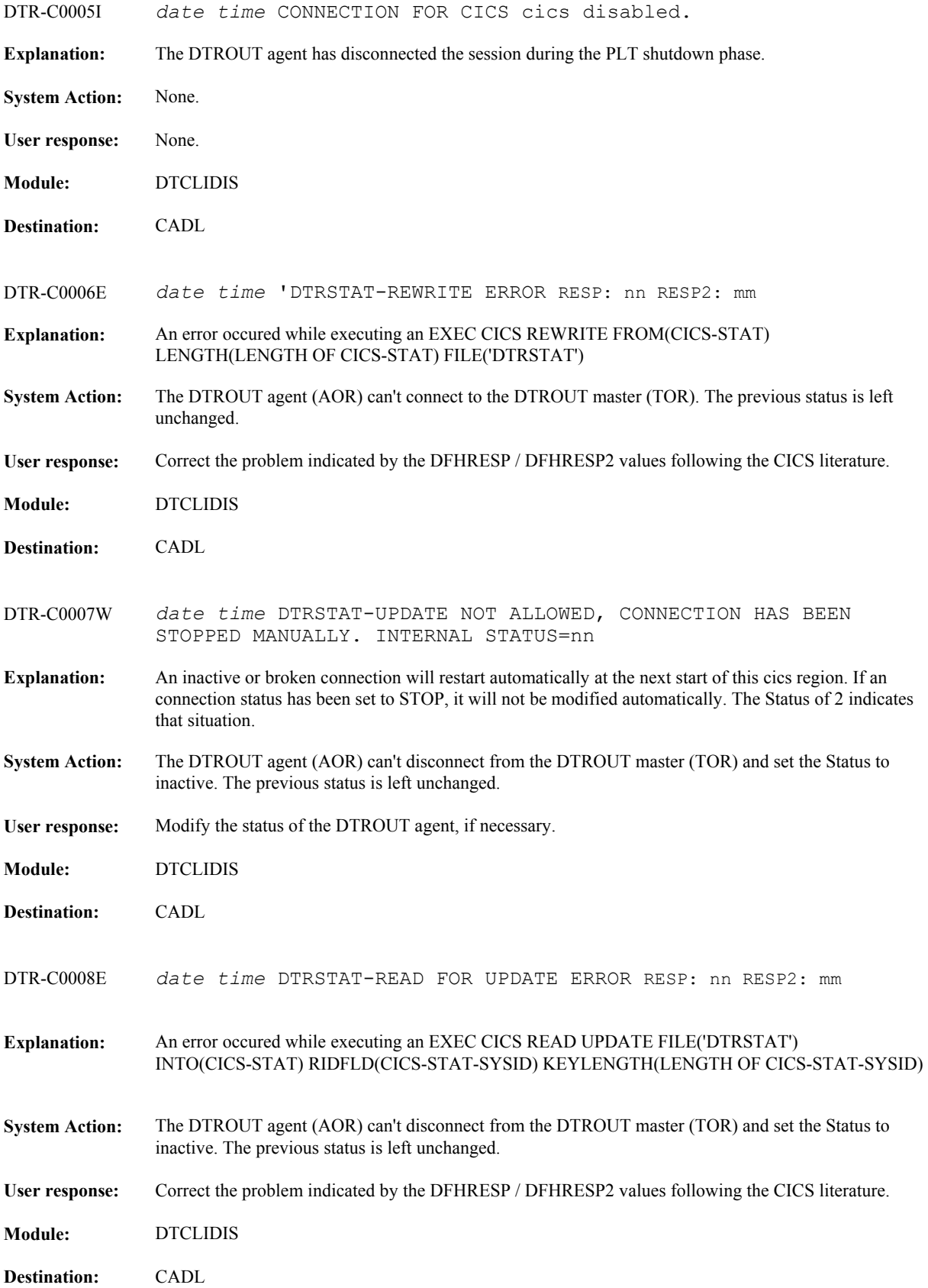

## <span id="page-19-0"></span>*DTR-K Messages*

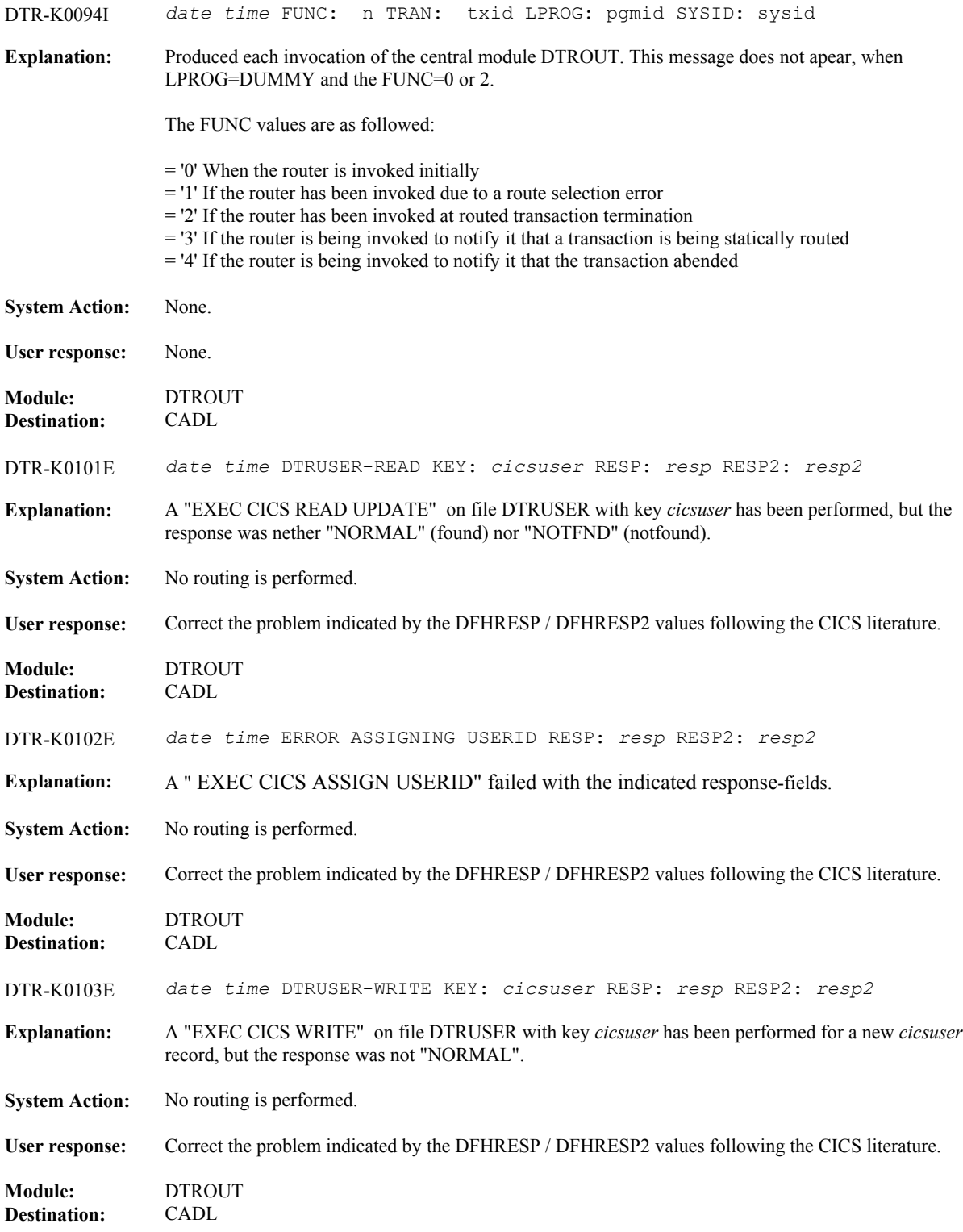

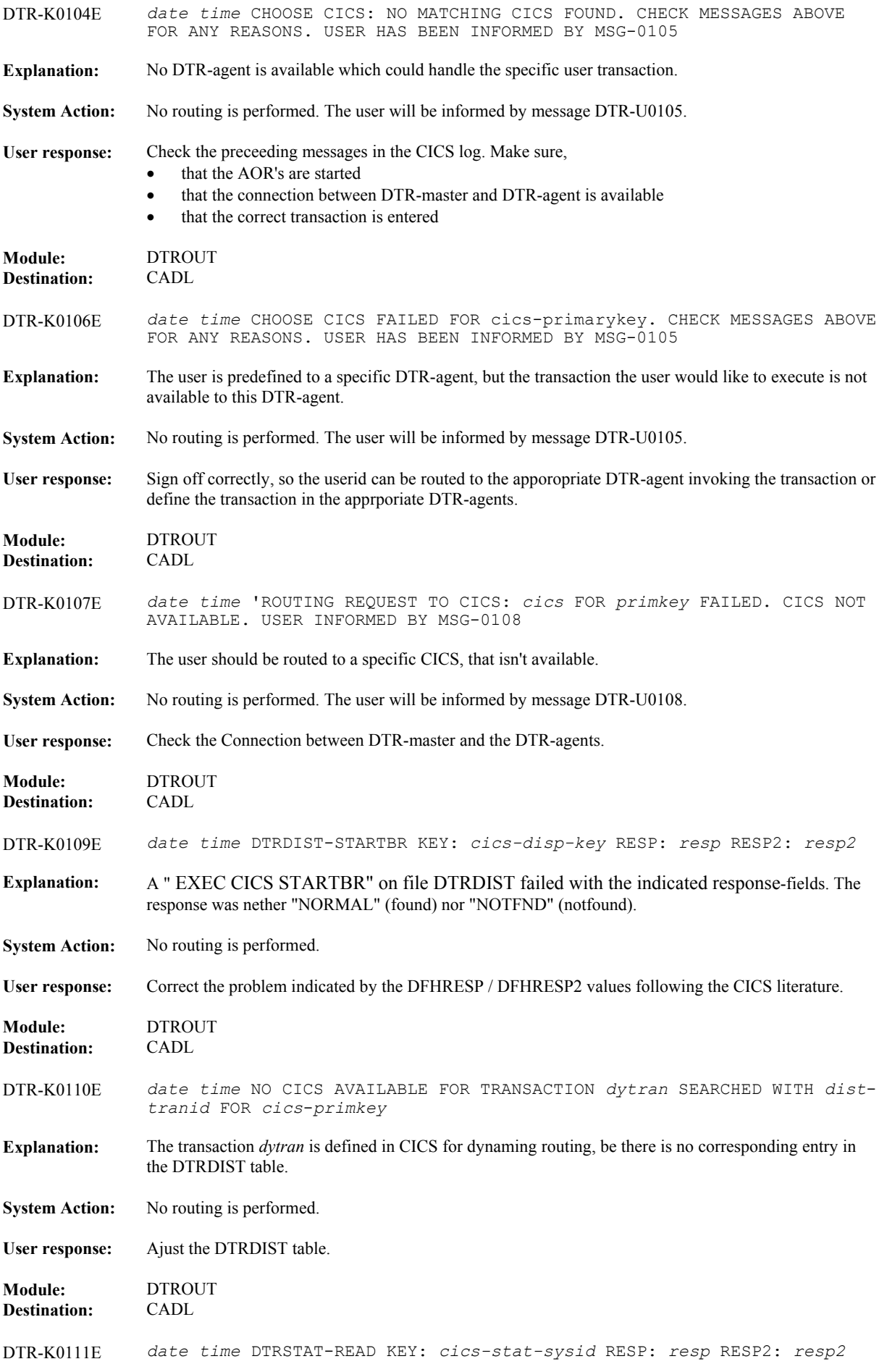

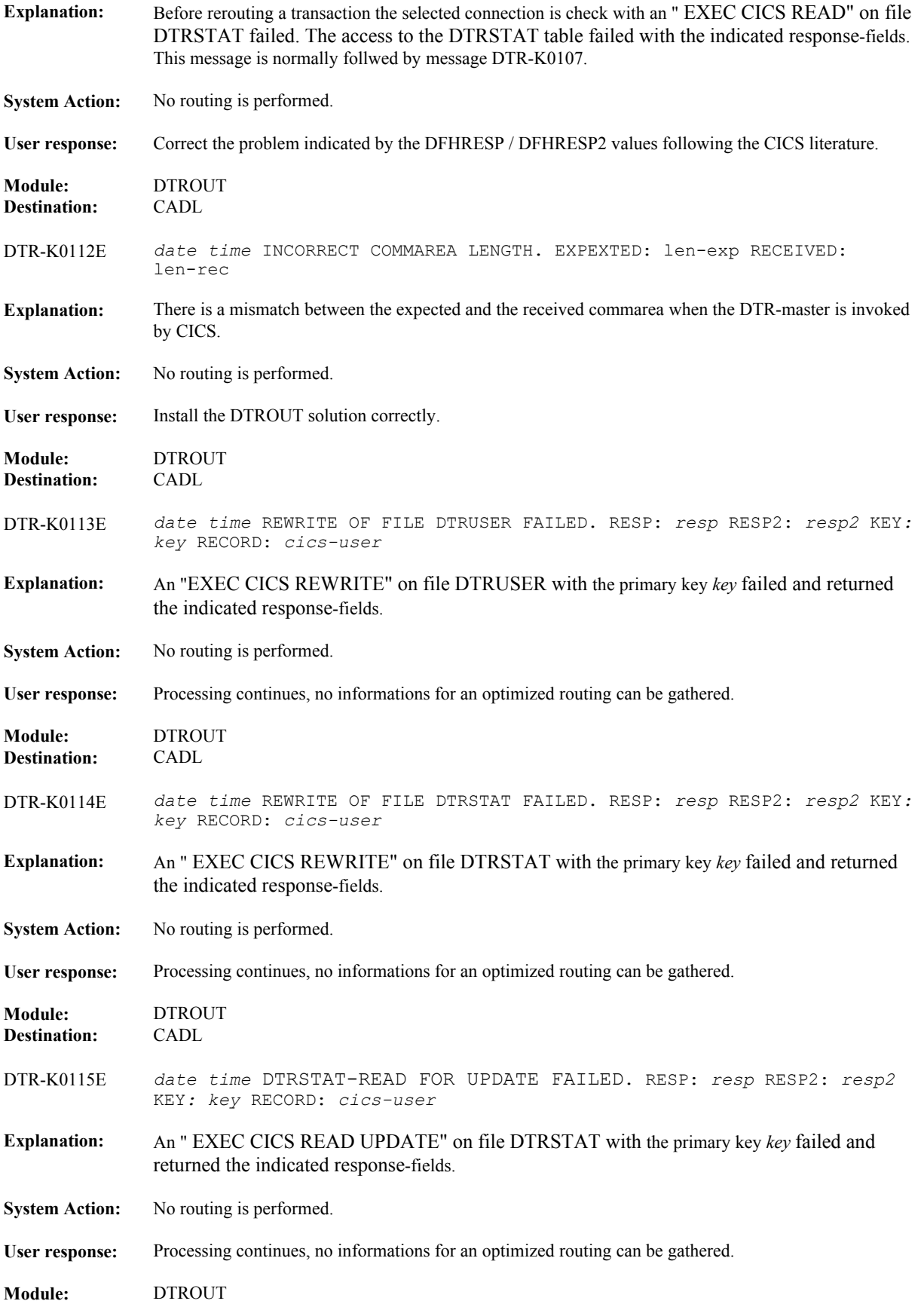

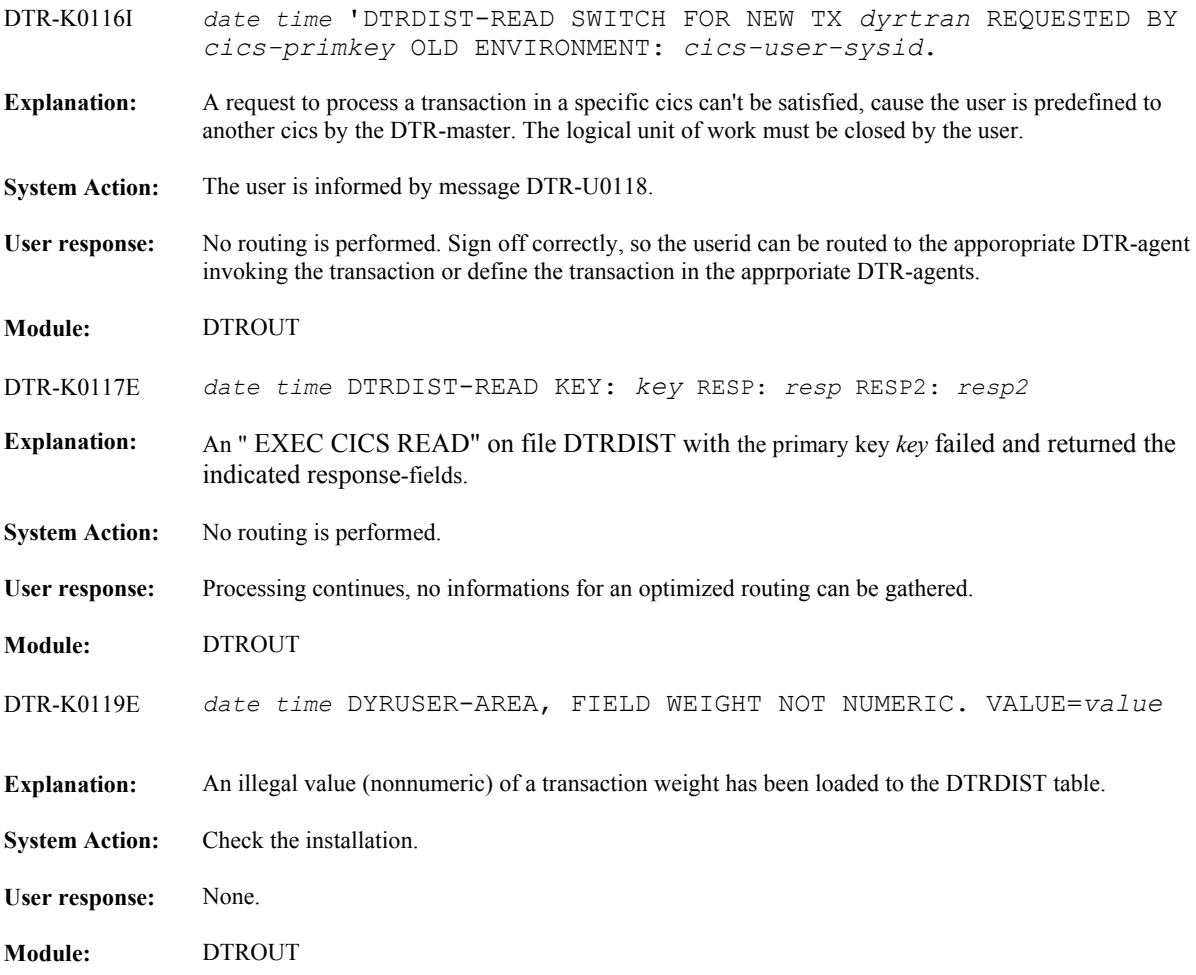

## <span id="page-23-0"></span>*DTR-M Messages*

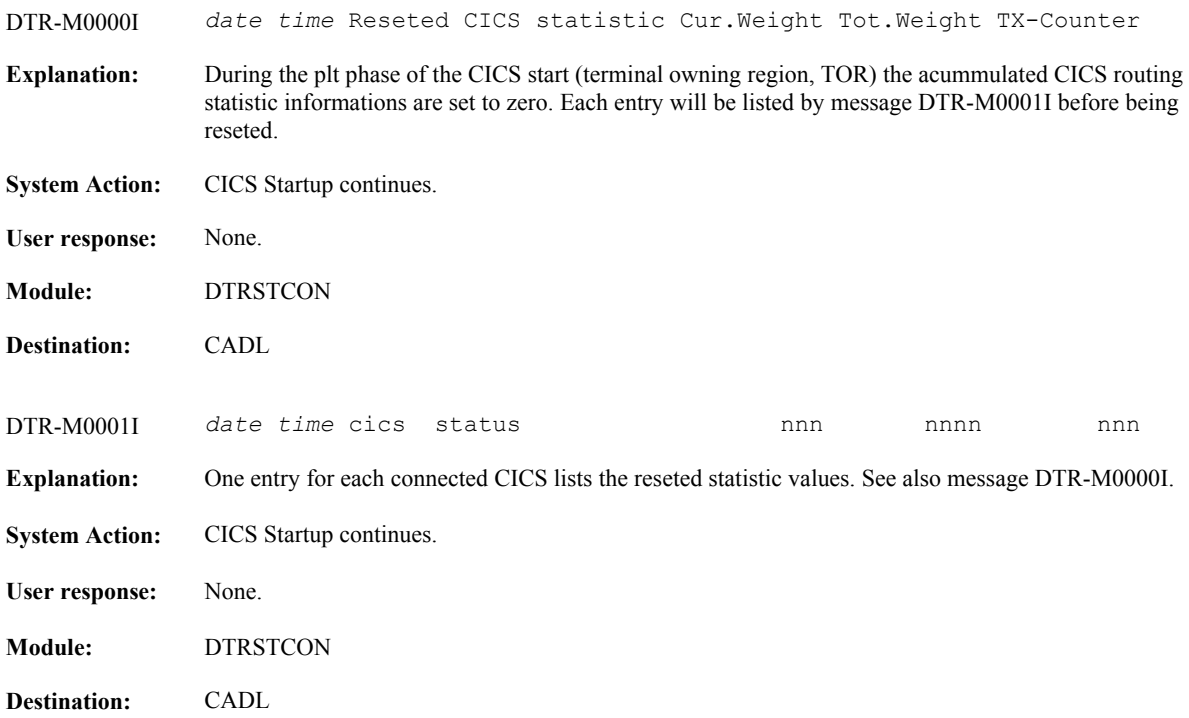

## **hier, hier, hier hat es noch mehr aus dtrstcon**

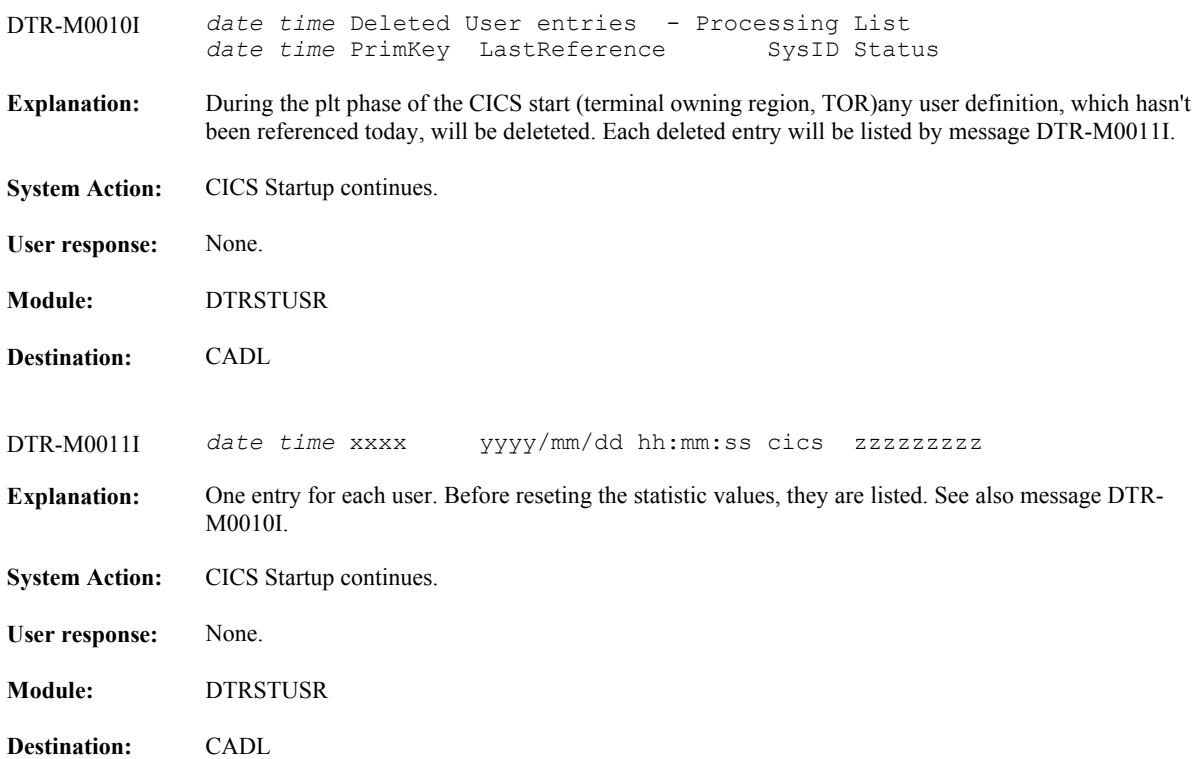

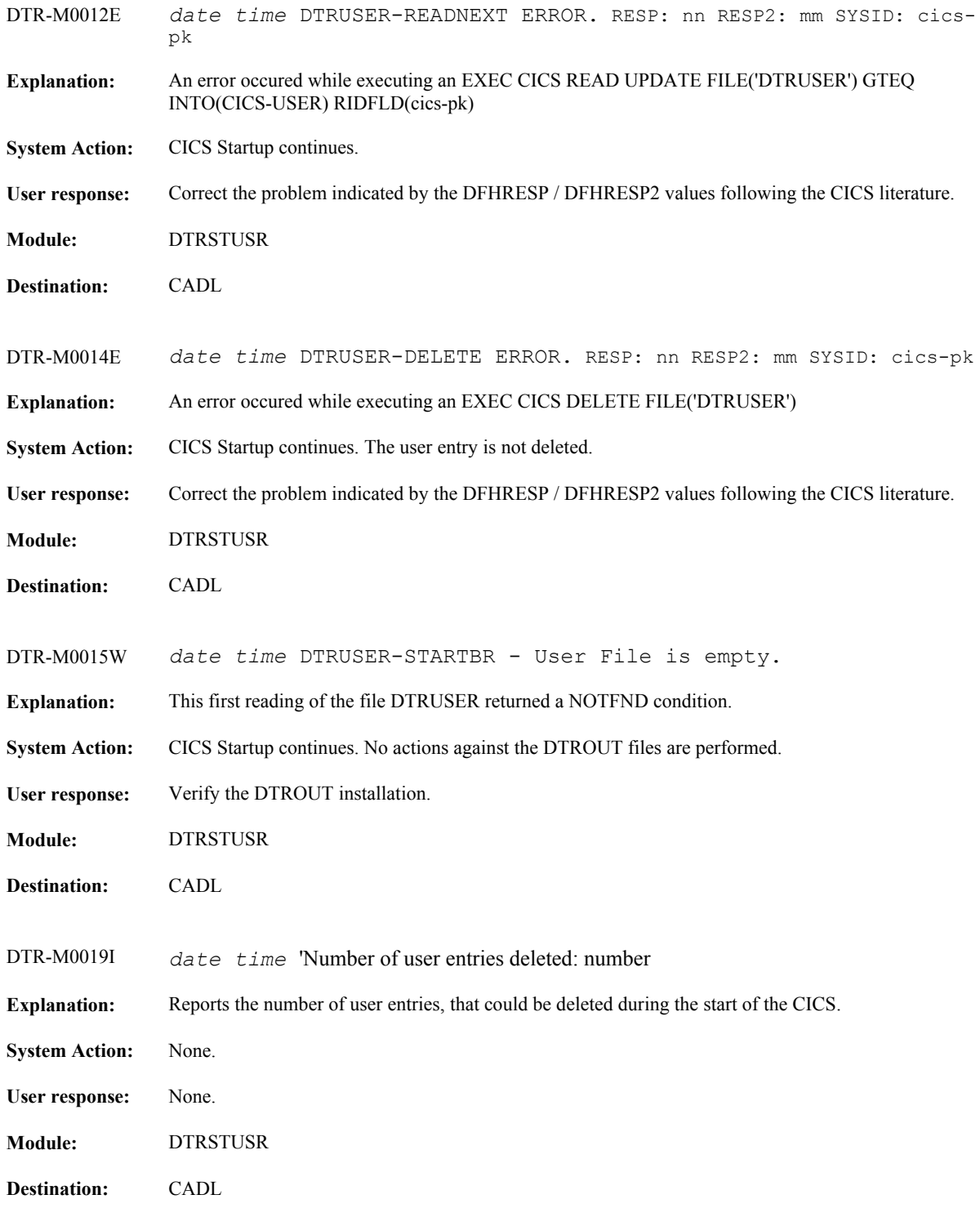

## <span id="page-25-0"></span>*DTR-Q Messages*

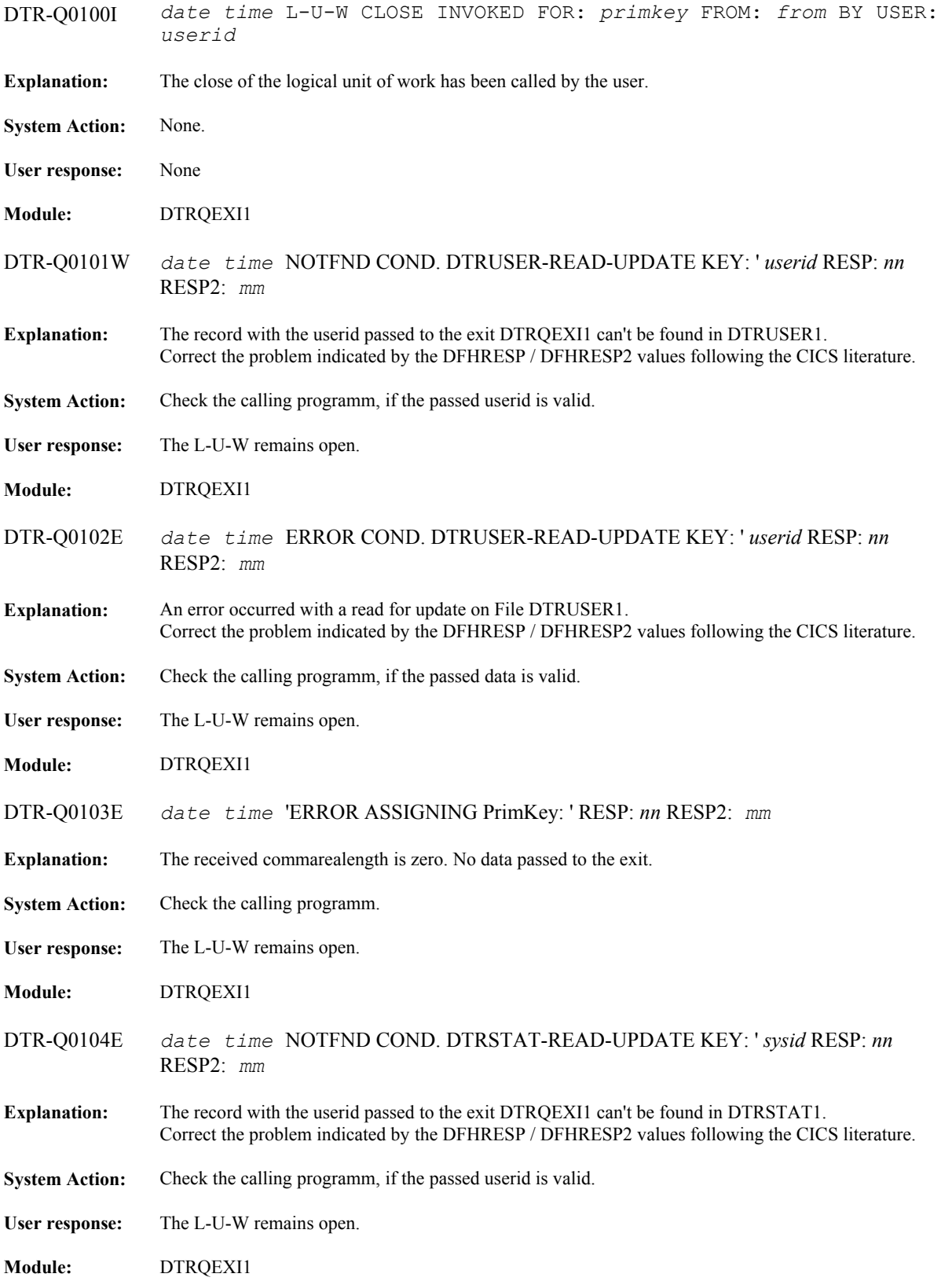

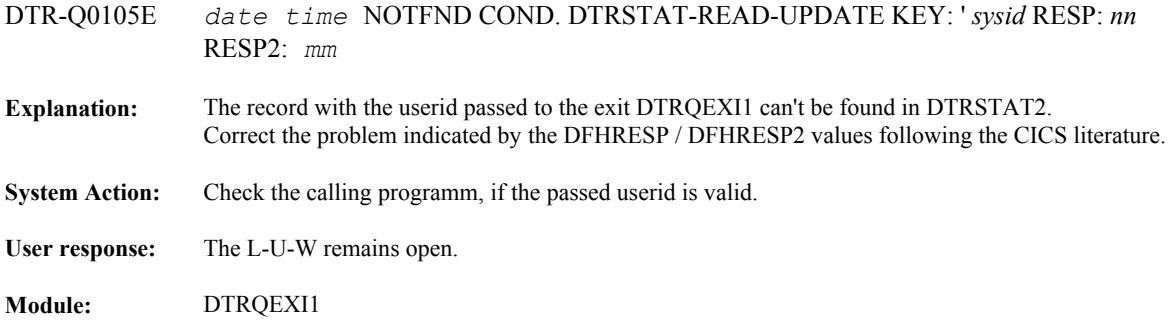

## <span id="page-27-0"></span>*DTR-U Messages*

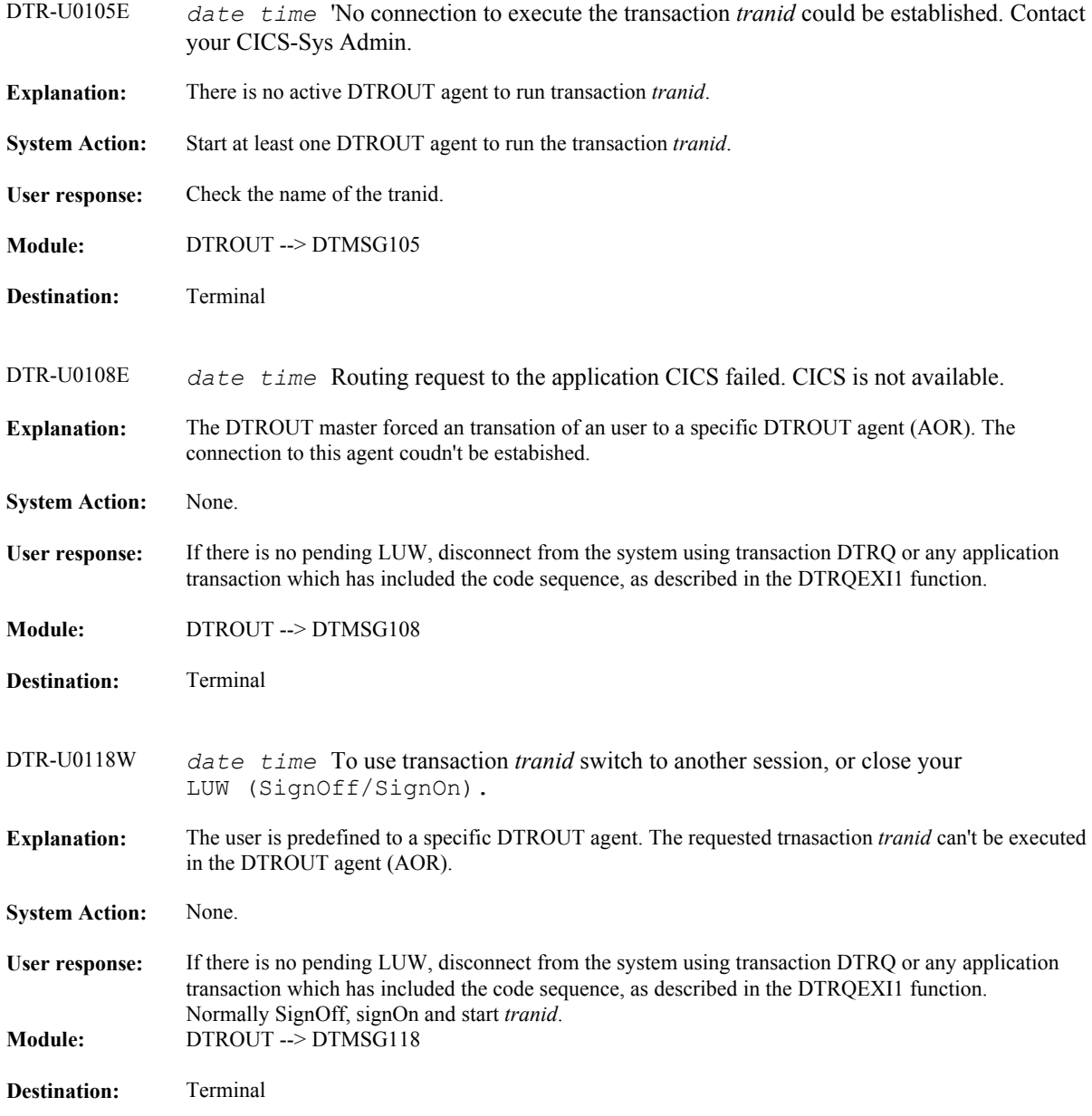